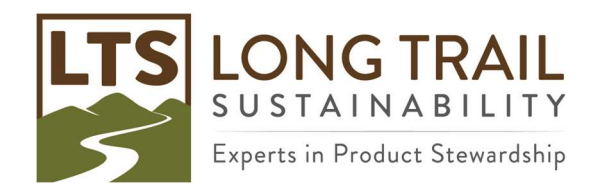

## Long Trail Sustainability Training Uncertainty Analysis (Monte Carlo) in SimaPro

Data uncertainty can be added for processes you build by opening the process, choosing an input, then choosing the distribution (e.g. lognormal), right clicking on the SD^2 field, choosing Edit Pedigree and then choosing the appropriate answers for that value, as well as a basic uncertainty. Once completed, click OK and the SD^2 will be calculated for you, and the answers to the pedigree matrix will be displayed as numbers in the comment field (e.g. (1,2,1,2,4,na)). The lower the number, the lower the uncertainty. The higher the number (highest is 5), the higher the uncertainty. Please note that because the uncertainty is for the value, when you use parameters, you have to define the uncertainty at the parameter level.

You can copy the numbers in the comment field to expedite this process, if the uncertainty is the same for another input. Then choose the distribution and right click on the SD^2 and the answers will auto populate. You still need to choose a basic uncertainty.

You can run a Monte Carlo on one product, or comparing two products, and SimaPro will use uncertainty information in your data and the underlying data to recalculate your LCA. There is a shortcut icon for the Monte Carlo on the top tool bar, and you will see it as an option in the Calculation Set-up.

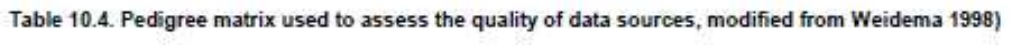

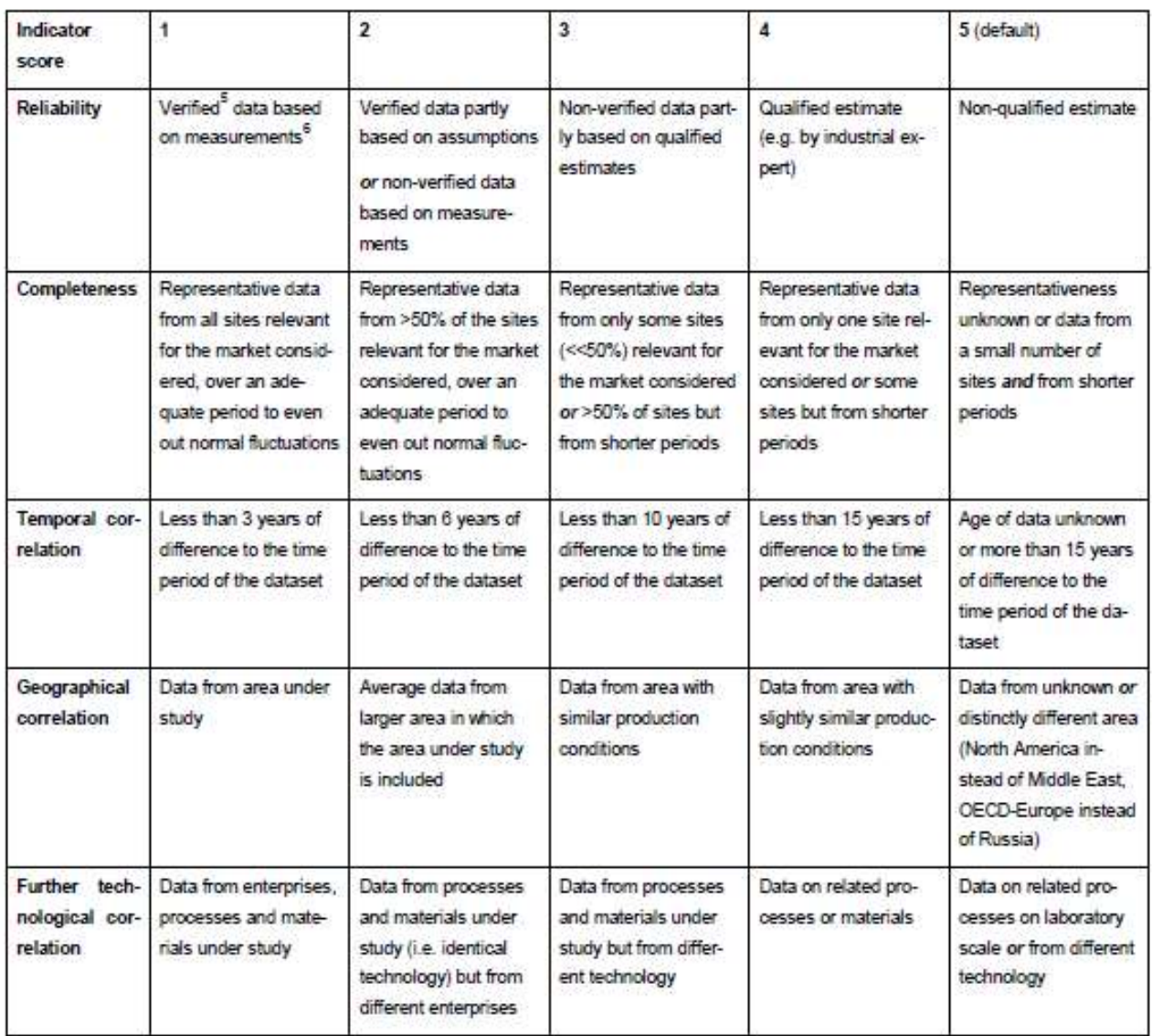

Ecoinvent report No. 1 (v3), Overview and methodology (2013)